# NCP Secure Entry Client

Release Notes

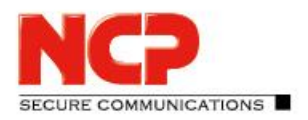

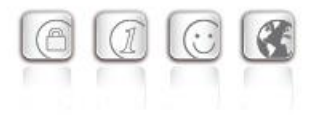

**Service release: 12.00 r45109 Date: August 2019**

## **Prerequisites**

#### **Operating System Support**

The following Microsoft Operating Systems are supported with this release:

- Windows 10, 32/64 bit (up to and including version 1909)
- Windows 8.x, 32/64 bit
- Windows 7, 32/64 bit

# **1. New Features and Enhancements**

## Quality of Service

**Outgoing data from the client** can be prioritized within the VPN tunnel. The total outgoing bandwidth must be entered in the QoS configuration for this purpose. The configured total bandwidth is static. The QoS feature is therefore only conditionally suitable for use in the mobile environment. Data can be prioritized according to their origin by .exe file name (case sensitive) or directory (without subdirectories). These data sources can be grouped and each group can be assigned a minimum bandwidth. Outgoing data that is not assigned to a group are limited according to the remaining bandwidth. If a group is inactive, the remaining bandwidth is increased by the bandwidth that would have been allocated to the inactive group. The outgoing bandwidth allocated for the configured groups can be viewed under the menu item Connection/Connection Info/Quality of Service.

## Temporary Home Zone

The option "Only set Home Zone temporarily" was added. Previously, the NCP Secure Client recognized the Home Zone after it had been set once. If the new option is set, the Home Zone is forgotten after restart, standby or change of connection medium and must be enabled again if necessary.

## IPv4 / IPv6 Dual Stack Support

Both the IPv4 and IPv6 protocols are supported within the VPN tunnel. Split tunneling can be configured separately for IPv4 and IPv6.

## Expert Mode

An expert mode has been added to the client configuration. In addition to the previous configuration options, the expert mode also includes other rarely used or experimental options.

# NCP Secure Entry Client

Release Notes

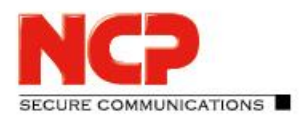

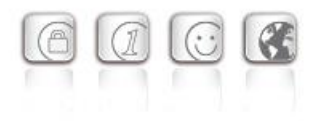

## Enhanced Connection Management

The connection management of the NCP Secure Client has been extended by two connection options: "Disable mobile network when LAN cable is connected" and "Disable mobile network when &Wi-Fi connection is established"

# Enhancements to the Support Assistant

From the current version, the Support Assistant always collects all available log files for forwarding to Support. The files setup.msilog, ncpdrvinst.log, ncpdrvupd.log and rwsrsu.log have been added to the support wizard.

# **2. Improvements / Problems Resolved**

### New Directory Structure

For security reasons and compatibility with Windows, the directory structure of the NCP Secure Client has been changed. The following directories that were previously in the installation directory under Programs\NCP\SecureClient\ have been migrated to

ProgramData\NCP\SecureClient\:

arls, cacerts, certs, config, crls, CustomBrandingOption, data, hotspot, log, statistics

These are configuration files, certificates or log files. Binaries or resources remain in Programs \... During the update process, the new directory structure is created automatically and the configuration is transferred accordingly. Configuration paths within the certificate configuration that contain the variable %InstallDir% are converted to paths with %CertDir%. %CertDir% refers to the path C:\ProgramData\NCP\SecureClient\certs.

Note: The configuration entry %CertDir%\client1.p12 is equivalent to client1.p12. For more information regarding the new directory structure please read the Read Me.pdf file.

## Enhanced Connection Status Information

The Connection Information status window displays the algorithms negotiated for the current VPN connection within the IKE negotiation and IPsec protocol.

## Removal of Obsolete Configuration Parameters

The following configuration parameters have been removed from the configuration because they are now obsolete:

Communication Medium ISDN

# NCP Secure Entry Client

Release Notes

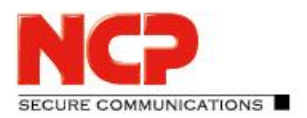

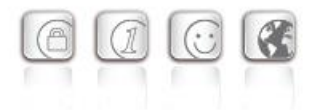

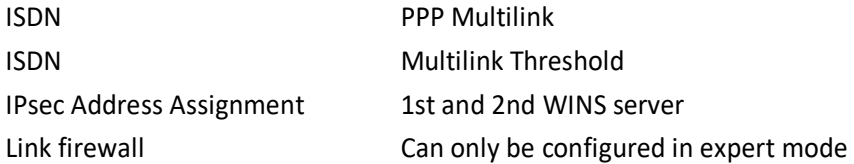

# Support for Gemalto IDPrime 830 SmartCard

The PIN handling for Gemalto IDPrime 830 SmartCards configured via Microsoft Smart Card Key Storage Provider (CSP) has been optimized.

# Optimization of the NCP Filter Driver

The data throughput of the NCP filter driver has been optimized.

## Optimization of Logon via time-based OTP

## GUI Scaling

Some configuration dialogs were not displayed correctly if GUI scaling was enabled. This issue has been resolved.

# **3. Known Issues**

# Temporary Home Zone

If two network adapters are available, the Home Zone will only be forgotten on one adapter if the "Only set Home Zone temporarily" option is set.

# **4. Getting Help for the NCP Secure Entry Client (Win32 / 64)**

To ensure that you always have the latest information about NCP's products, always check the NCP website at:

<http://www.ncp-e.com/en/downloads/software/version-information.html>

For further assistance with the NCP Secure Enterprise Client (Win32/64), visit: <http://www.ncp-e.com/en/company/contact.html>

E-Mail[: support@ncp-e.com](mailto:support@ncp-e.com)

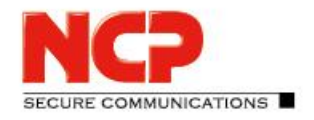

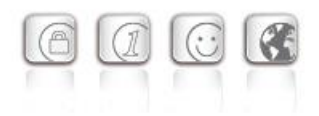

# **5. Features**

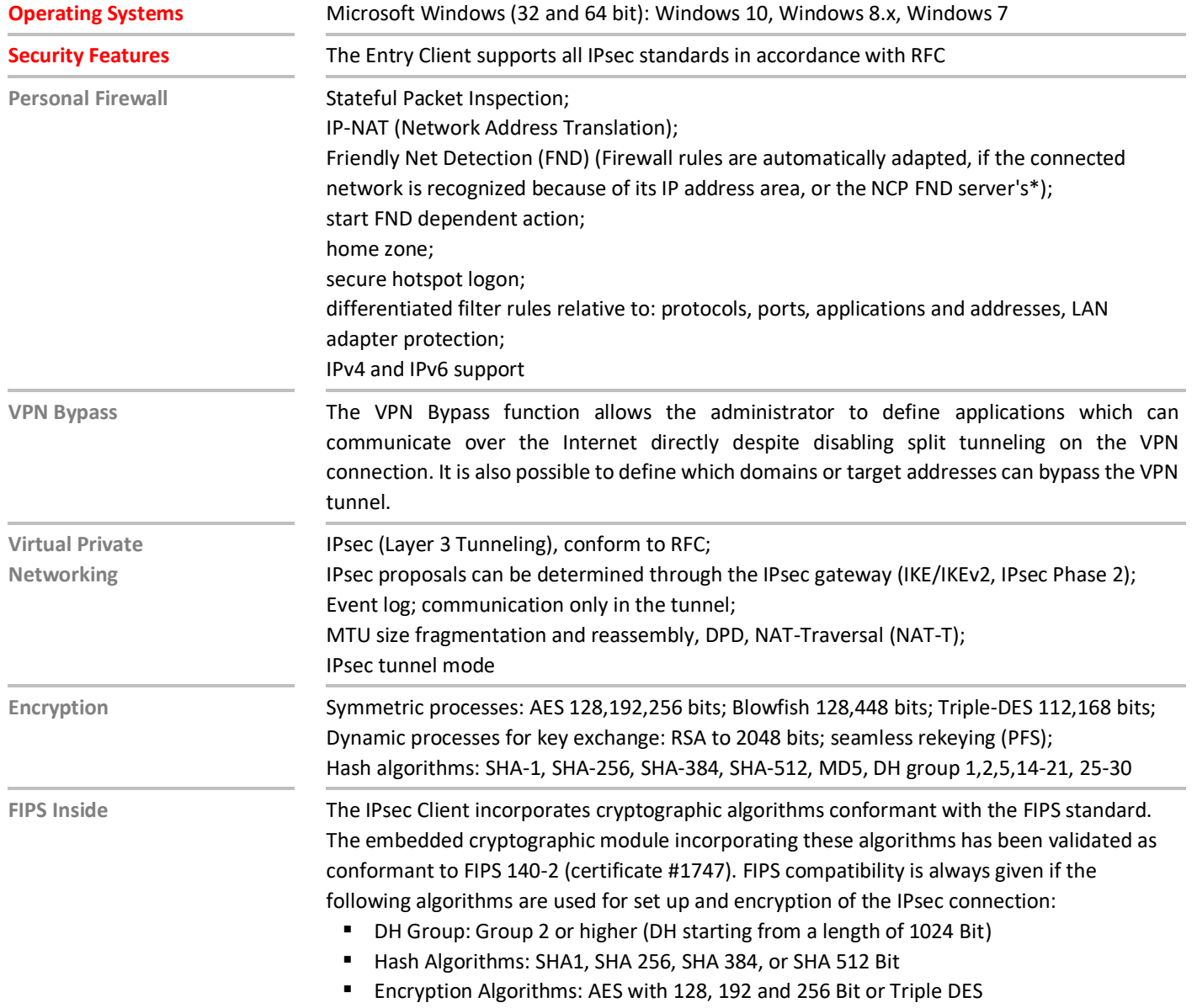

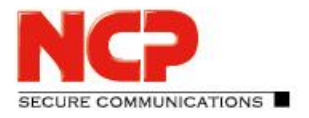

E

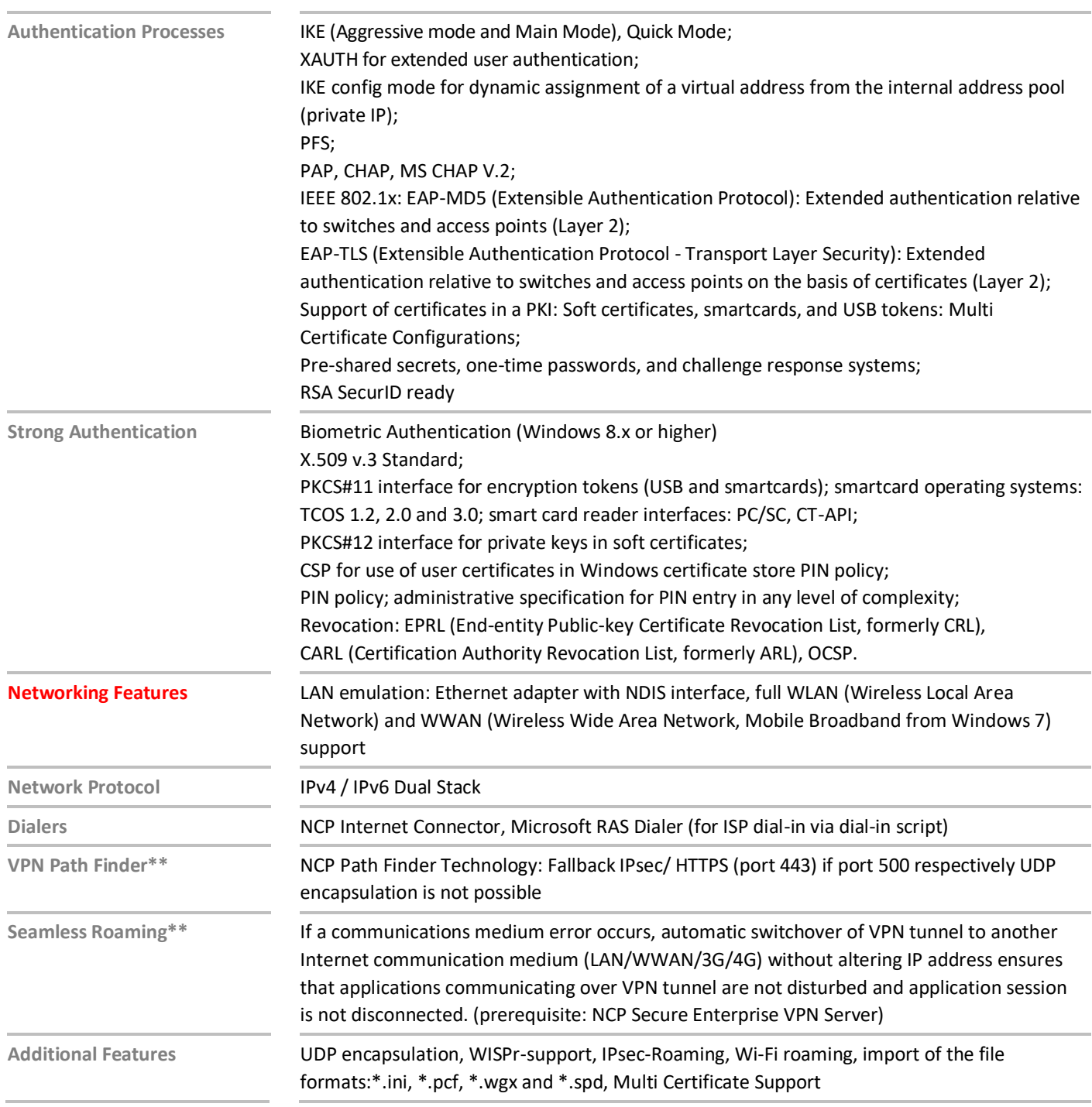

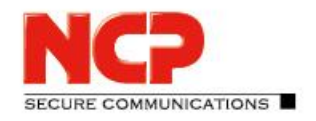

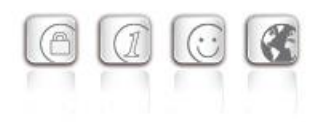

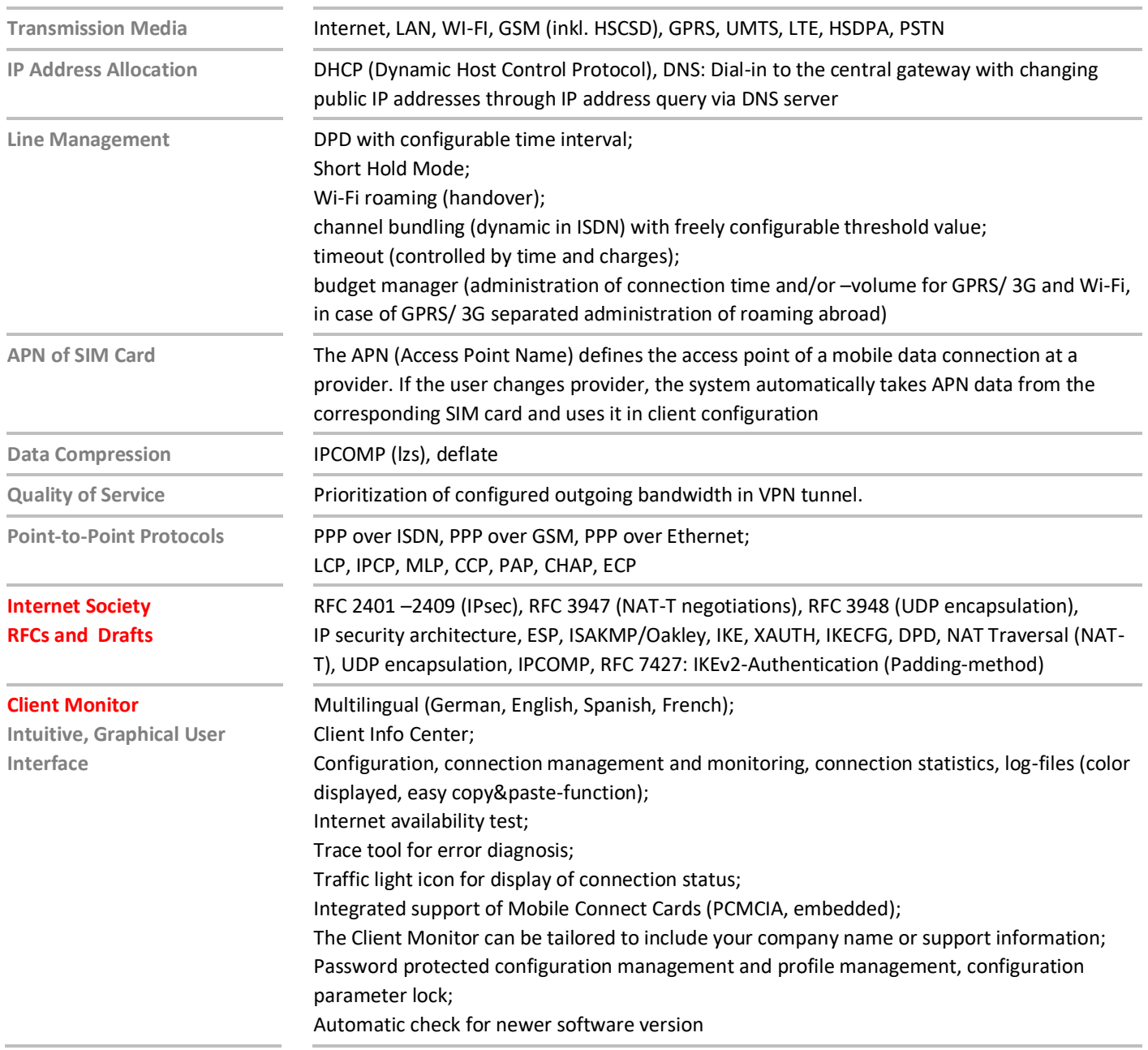

#### \*) If you wish to download NCP's FND server as an add-on, please click here:

<https://www.ncp-e.com/en/resources/download-vpn-client.html>

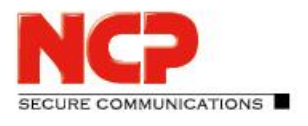

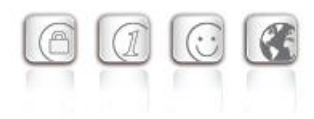

\*\*) Prerequisite: NCP VPN Path Finder Technology on the Gateway is required or NCP Secure Enterprise Server

More information on NCP Secure Entry Client is available on the Internet at: <https://www.ncp-e.com/en/products/ipsec-vpn-client-suite.html>

You can test a free, 30-day full version of Secure Entry Client (Win32/64) here: <https://www.ncp-e.com/en/resources/download-vpn-client.html>

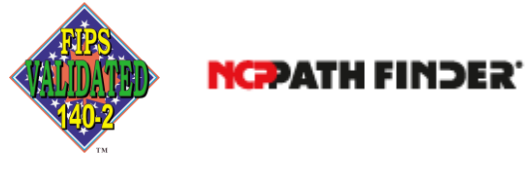

FIPS 140-2 Inside